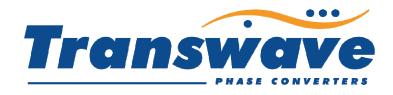

Sales & General Enquiries - 0121 7084522 Fax - 0121 7654054

E-mail: <a href="mailto:transwave@powercapacitors.co.uk">transwave@powercapacitors.co.uk</a>
Web: www.transwave.co.uk

## **IMO SD1 Inverter Instructions**

The inverter drive should be installed in a clean well-ventilated area; if there is difficulty accessing the keypad from its installed location Power Capacitors Ltd can supply a Remote Control Station (RCS) with large Stop/Start - Forward/Reverse - Speed Potentiometer controls in a durable enclosure that can be safely installed on your machine. The RCS is supplied with a two metre length of cable.

If you have purchased the RCS as well as the inverter, please follow the dedicated RCS instructions in conjunction with this sheet.

The factory default settings for a new SD1 inverter are for local keypad operation using the Start/Stop buttons and the potentiometer or up/down buttons for control of frequency.

- Connect the dual-voltage motor configured in "Delta" for operation at 220-240V 3 phase to the terminals marked U V W & Earth using a length of screened cable.
- Connect the input single phase power Live-Neutral & Earth 230 Volts 50Hz to L N & Earth.
- Test the drive operation using the keypad Start and Stop buttons
- A new inverter is supplied with factory default settings for maximum frequency (50Hz), minimum frequency (0Hz), and acceleration and deceleration times (10 seconds). The factory default settings appear in the IMO instruction manual supplied and can be changed as follows.

ENSURE NO CONNECTIONS ARE MADE TO THE TERMINALS MARKED "+" and "PB". THESE TERMINALS ARE FOR BRAKING RESISTOR CONNECTION ONLY AND WILL CAUSE MAJOR DAMAGE TO THE DRIVE.

## "Local" Keypad and Potentiometer Operation

The SD1 inverter can be programmed to operate in a number of ways. This section explains how to operate the inverter using the keypad for start and stop functions and the potentiometer to vary the motor speed. The parameters listed below are just a few of those available to change to obtain the best results from the inverter for your particular application. We have included, where appropriate, the factory default setting and a brief description of the parameter's function.

The parameters are gathered together in 13 sub-menus listed between P00 and P17. Each of these menus then has a second set of parameters. The nomenclature used is P\*\*.\*\* so parameter 02 in menu P04 would be listed as P04.02.

The menu list in accessed by pressing the PRG/ESC key, then pressing the up and/or down keys to change the menu, then press the DATA/ENT key to access that menu.

Once in the menu use the up and/or down arrows to choose the parameter that you require to change. Press DATA/ENT to access the parameter then use the up and/or down arrows to change the value (shift key allows specific digit to be selected). Press DATA/ENT to save. The display will jump to the next parameter.

Press PRG/ESC button to get back to the menu display. Press PRG/ESC in the menu display to get back to the standard run display.

POWER CAPACITORS LIMITED 30 REDFERN ROAD TYSELEY BIRMINGHAM B11 2BH

## **Suggested Parameter Checks and Changes**

**Parameter P00.01** - Sets the control method of the drive. **Factory Default is 0** which allows for control via the keypad and potentiometer on the drive (see P:00.06 below). If the drive does not respond to start/stop and potentiometer control check that this value is set to 0.

Parameter P00.03 - Sets the maximum output frequency of the drive (acceleration and deceleration times are based on this value). Factory Default is 50Hz. Customers can change this parameter to any level between 0Hz and 200Hz. Note (a) most motors are designed to operate at a maximum of 60Hz (b) if this parameter is changed to more than 50Hz parameters P0.04 and P0.05 will need to be changed accordingly.

Parameter P00.04 - Sets maximum running frequency of the drive. Factory Default is 50Hz

Parameter P00.05 - Limits the minimum running frequency of the drive. Factory Default is OHz. Note that minimum Frequency/Speed functions when motor is running. Display will not show minimum level set-point unless motor is running.

Parameter P00.06 - Allows use of potentiometer on keypad. Set to 1 if potentiometer required. Factory default is 2.

NOTE: P00.03 >= P00.04 >= P00.05 FOR DRIVE TO OPERATE CORRECTLY

**Parameter P00.11** - Sets acceleration time of the drive from 0Hz to maximum frequency (set in P0.03). **Factory Default is 10 seconds.** 

**Parameter P00.12** - Sets deceleration time of the drive from maximum frequency (set in P0.03) to 0Hz. **Factory Default is 10 seconds**.

Parameter P00.13 - Sets the default running direction the drive. Factory Default is 0. Change to 1 to reverse the motor direction instead of changing motor wiring.

**Parameter P01.01** - Ensures Minimum Frequency level functions correctly. **Factory Default is 0.5Hz**. This should be set at 0.0Hz (see P.00.05)

Parameter P02.01 - This is where you input the kW rating of the motor.

**Parameter P02.05** - This is where you input the full load current of the motor at 220-240V (usually the higher of the two current ratings on the motor plate).

## VALUES SHOWN ON THE KEYPAD DISPLAY

The display, when running can be set to show the running conditions of the drive. By pressing the **SHIFT** button, the display will cycle through the following list of drive characteristics:

Hz LED on-Running FrequencyHz LED Flashing-Set FrequencyV LED on-Bus VoltageV LED on-Output VoltageA LED on-Output Current

Hz & A LEDs on - Running Rotation Speed

Hz & A LEDs on - Output Power
Hz & A LEDs on - Output Torque
Hz & A LEDs Flashing - PID Reference
Hz & A LEDs on - Feedback Value